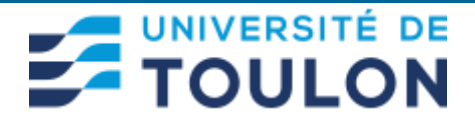

# **Procédure pour la prise de rendez-vous pour changer de carte SIM vers le nouvel opérateur SFR**

#### 1 ) Cliquez sur le lien :

<https://dsiun.univ-tln.fr/Migration-des-telephones-mobiles-existant-de-Bouygues-vers-SFR>

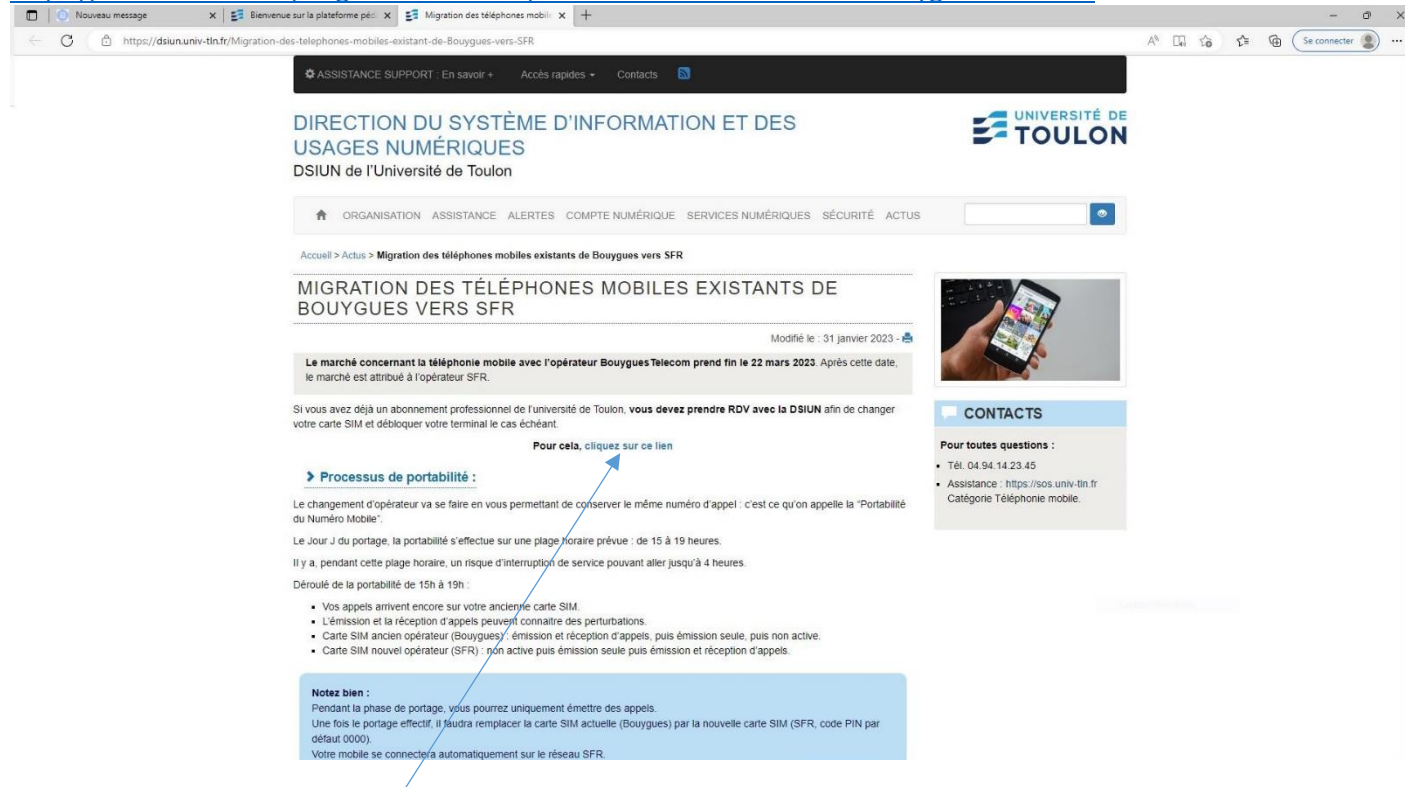

# 2 ) Cliquez sur le lien **« cliquez sur ce lien »** :

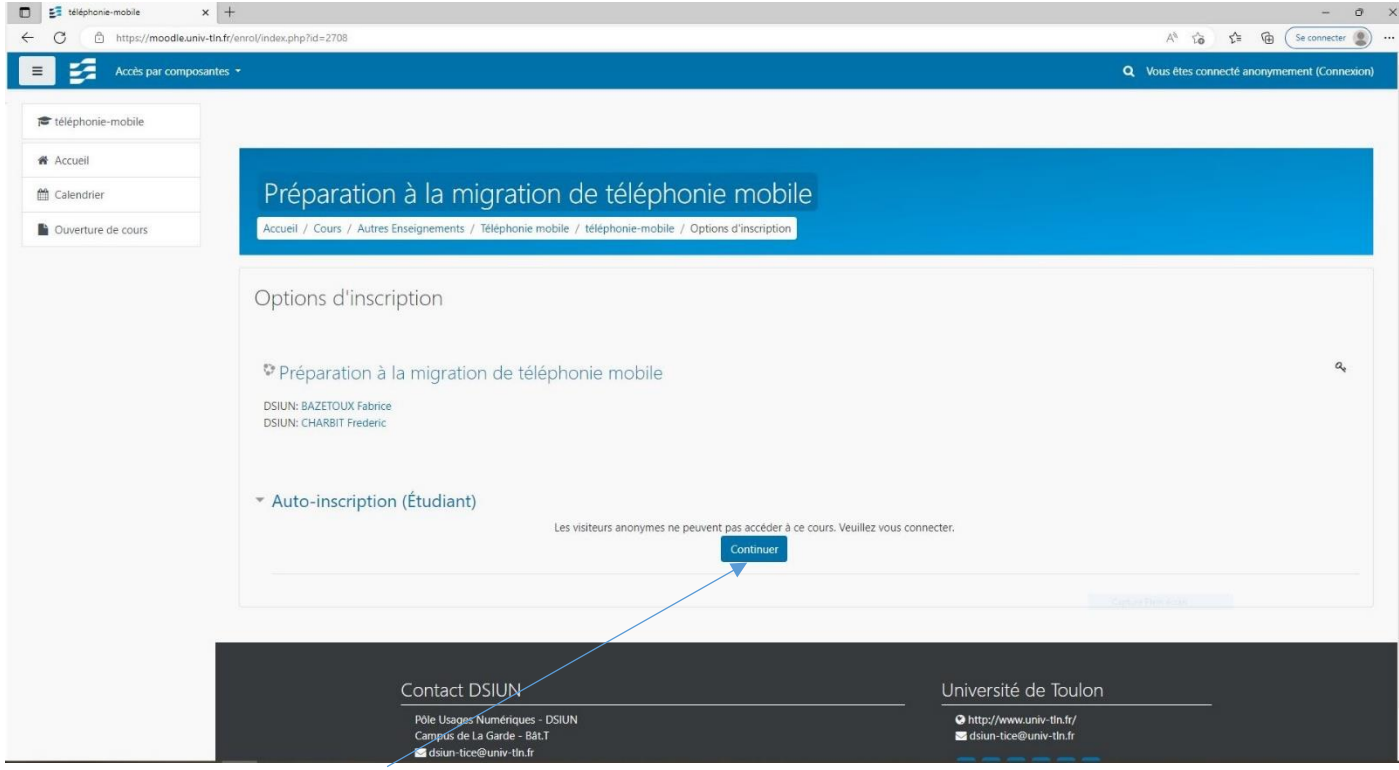

3) Cliquez sur le bouton **« Continuer »**

#### 4) Cliquez sur le bouton **« Authentification Université de Toulon »**

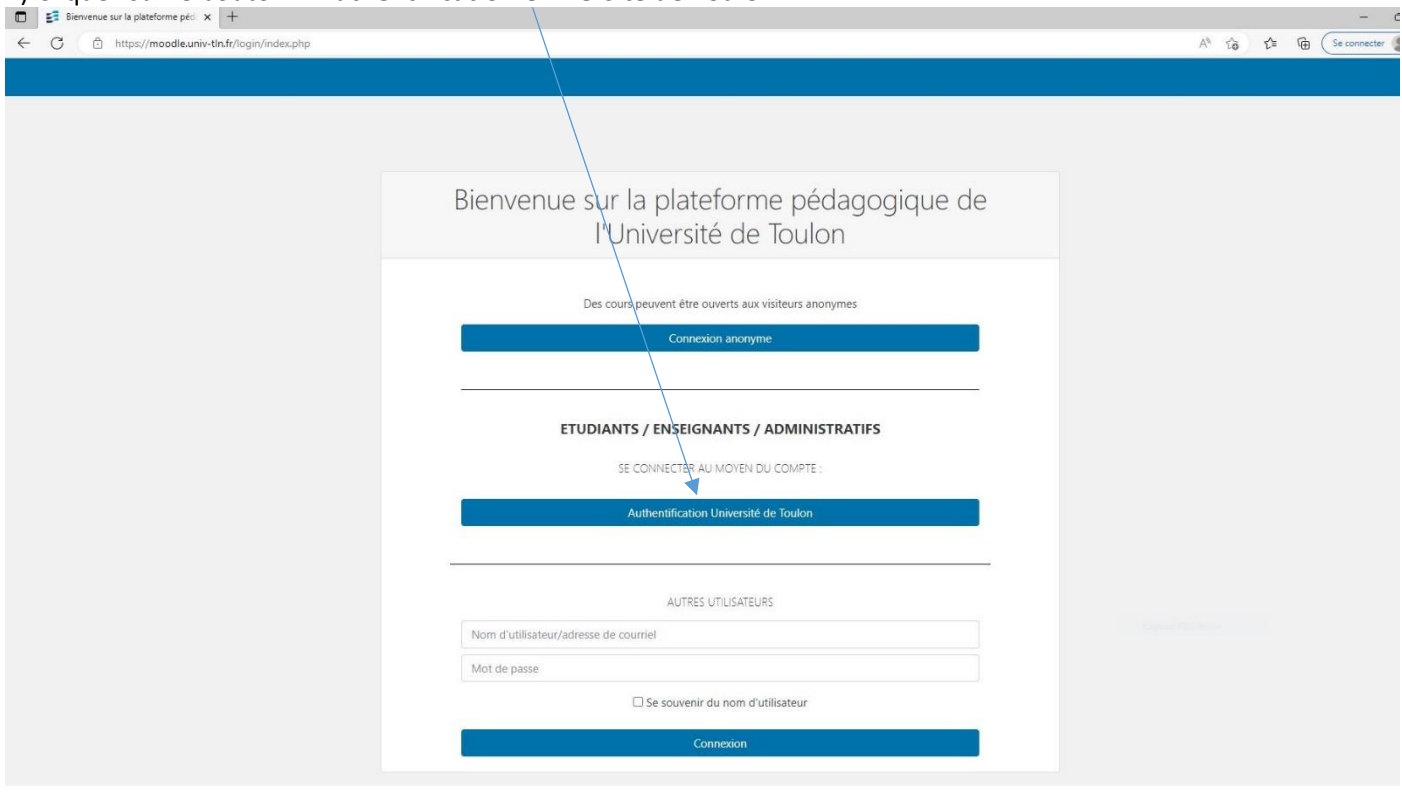

### 5) Saisissez votre identifiant UTLN habituel et votre mot de passe

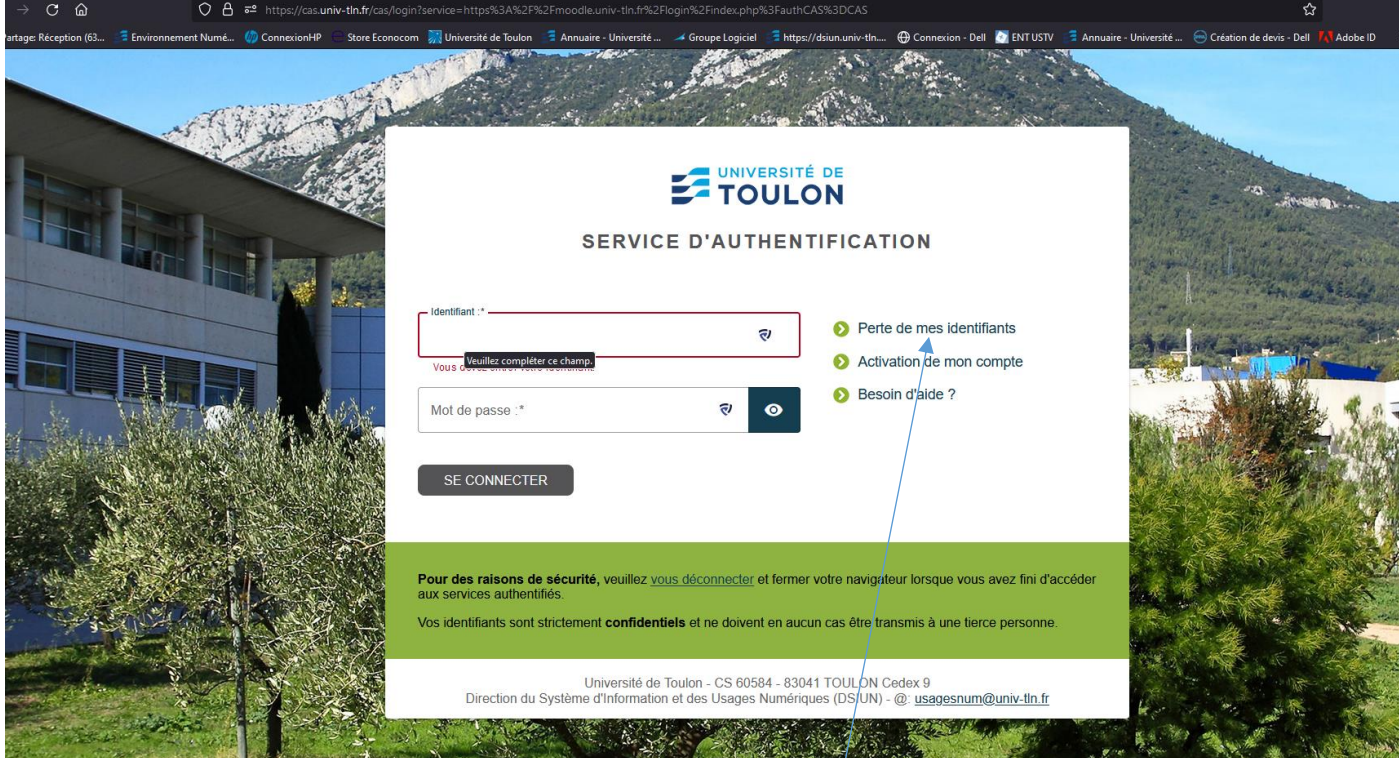

Si vous avez oublié votre mot de passe UTLN, cliquez sur **« Perte de mes identifiants »**

# 5) Cliquez dans la case blanche et saisissez la Clef d'inscription : **sfr** puis cliquez sur le bouton **« M'inscrire »**

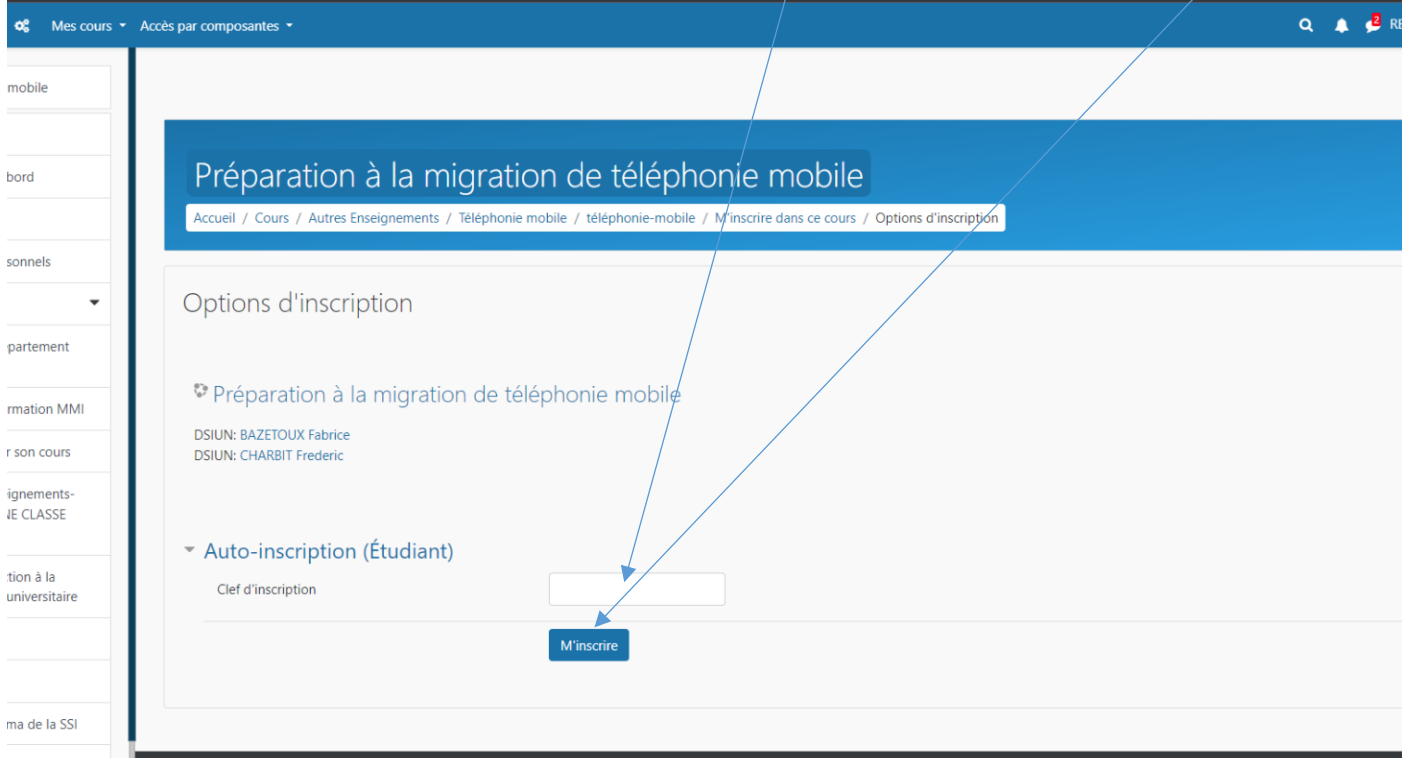

# 6) Cliquez sur le lien **[Prise de rendez-vous pour le changement de votre carte SIM](https://moodle.univ-tln.fr/mod/scheduler/view.php?id=189464)** :

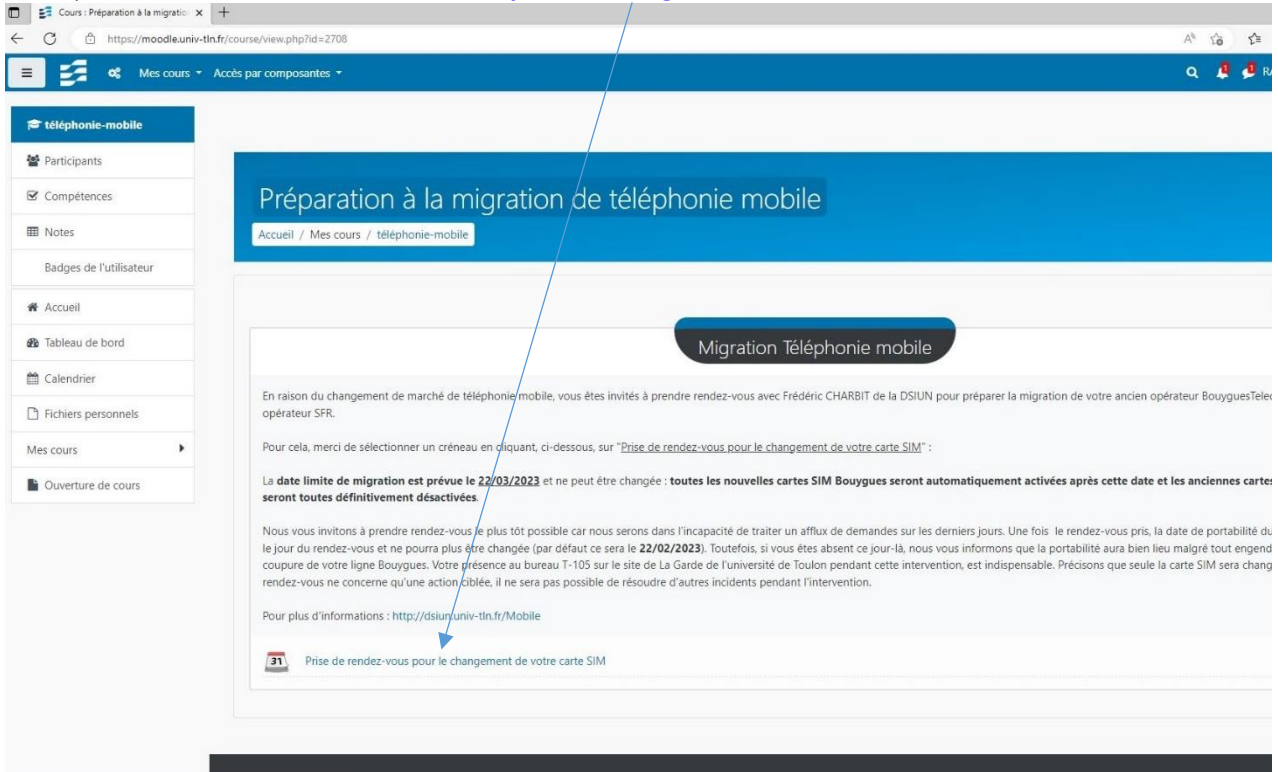

# 7) Cliquez sur le bouton **«Réserver un créneau »** en face de la date et horaire qui vous convient pour le rendez-vous de remise de la nouvelle carte SIM SFR.

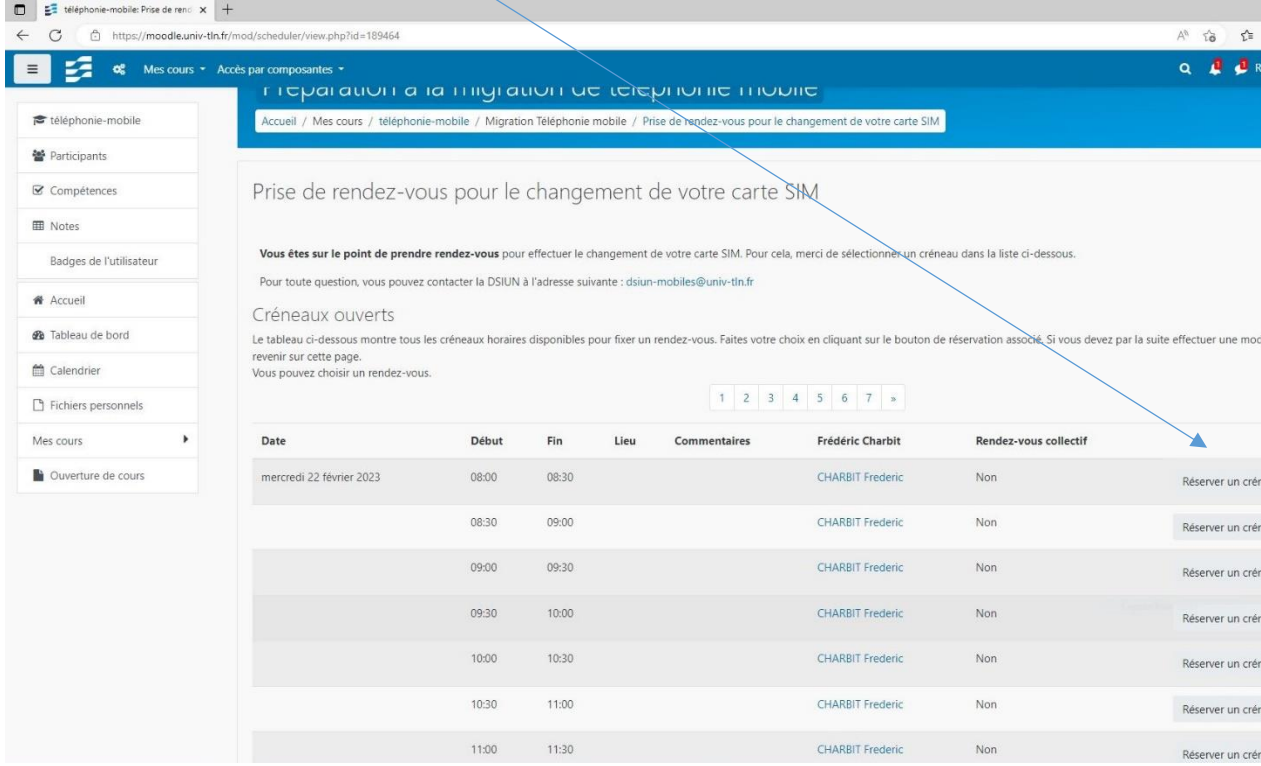

# 8) Votre rendez-vous pris et vous pouvez l'annuler le cas échéant en cliquant sur le lien **« Annuler le rendez-vous »**

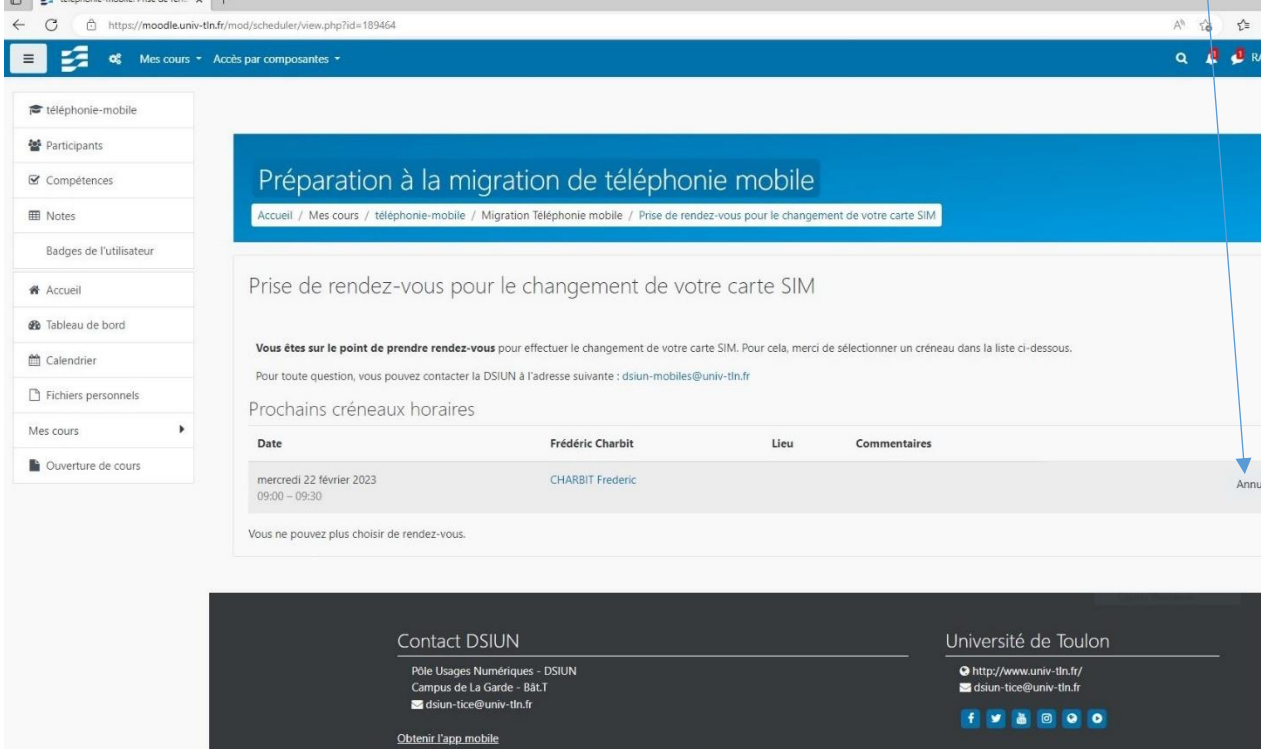

Fin de la procédure.

*Pour toute question complémentaire : [http://sos.univ-tln.fr](http://sos.univ-tln.fr/) Ajouter un ticket puis sélectionner la catégorie :* **«Service 'DSIUN'»** puis *« Téléphonie mobile ».*